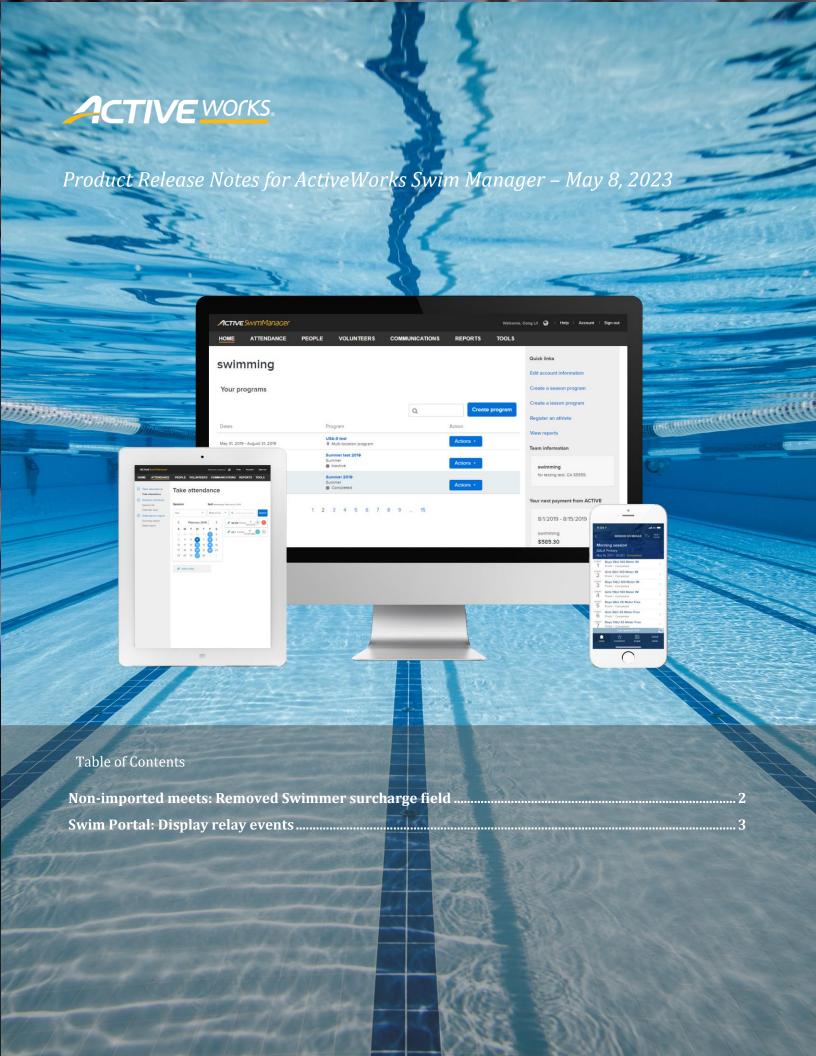

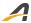

## Non-imported meets: Removed Swimmer surcharge field

For non-imported meets (which do not support billing of athletes), in the **HOME** tab > **Your meets** > :

- Create a meet button
- A **Meet** link
- A Meet > Actions button > Edit meet

the **Swimmer surcharge** field has been removed:

<u>Previous:</u> <u>New:</u>

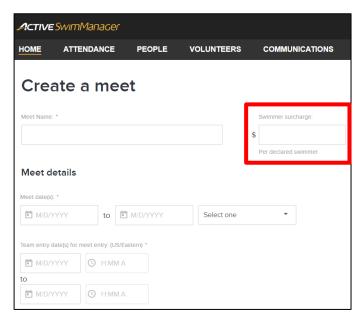

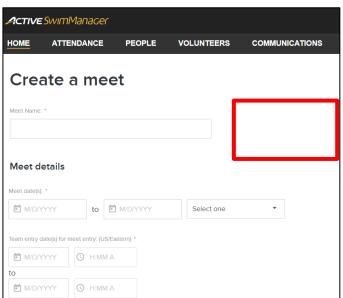

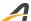

## Swim Portal: Display relay events

In the Swim Portal > **HOME** tab > **VIEW MEETS** tab > **Upcoming meets** > a meet > a swimmer, parents/swimmers can now view relay event entries added from the AUI.

- The team is displayed to the right of the relay event entry.
- Hovering the cursor over the team > **①** icon displays the leg assignment.
- After clicking the EDIT button, parents/swimmers cannot unselect these relay event entries (the selected checkboxes are greyed out).

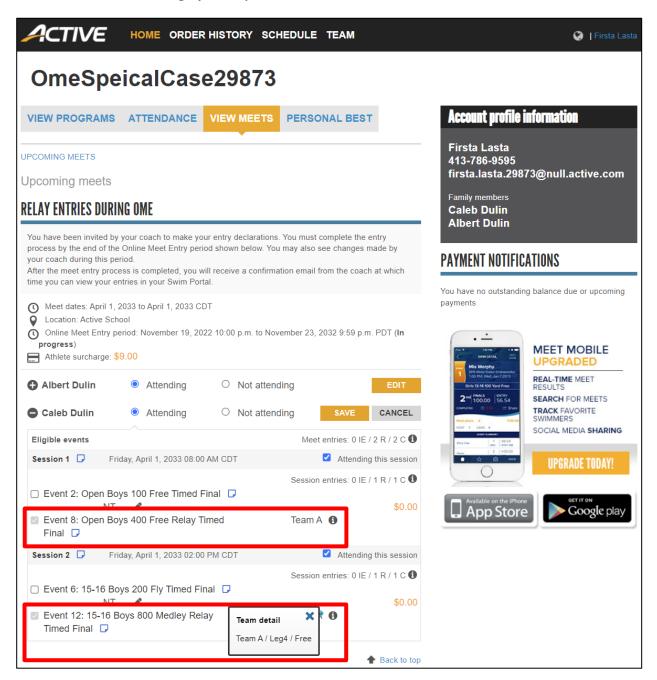